**Guía Rápida Web**

# *<u>is</u>* intelisis

## **Cancelación de Factura**

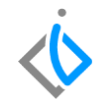

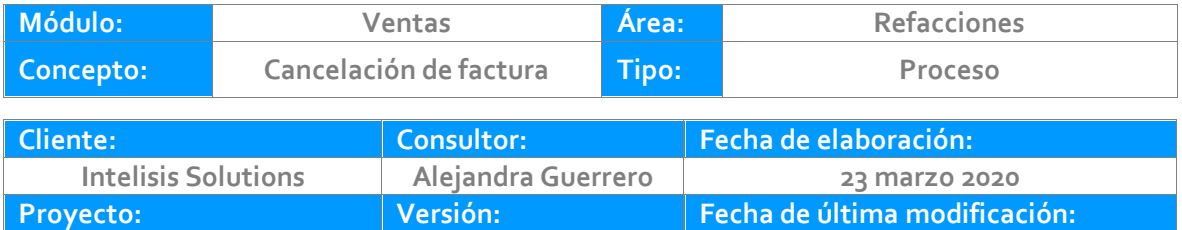

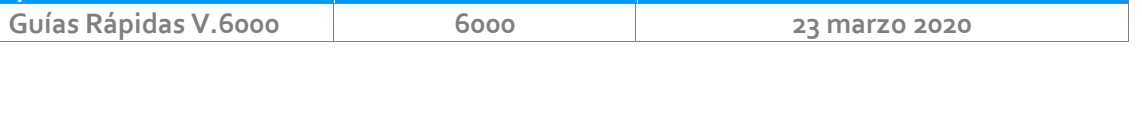

### **INTRODUCCIÓN:**

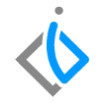

*Este proceso permite dar de baja una factura cuando es del mismo día, cuando es una factura de días pasados el sistema genera un registro que nos ayuda a tener un orden de las facturas canceladas, esto llega a ocurrir cuando se comete algún error en la captura de información de la factura o cuando el cliente solicita su cancelación.* 

**[Glosario](#page-14-0)**: Al final de esta Guía podrás consultar un Glosario de terminologías y procesos para tu mejor comprensión.

**[FAQ](#page-15-0)**: Consulta las preguntas frecuentes al final del documento.

### **Descripción del proceso**

**Inicio.**

Para cancelar la factura se requiere ingresar en la siguiente ruta:

Intelisis **→** Comercial **→** Ventas

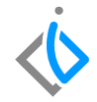

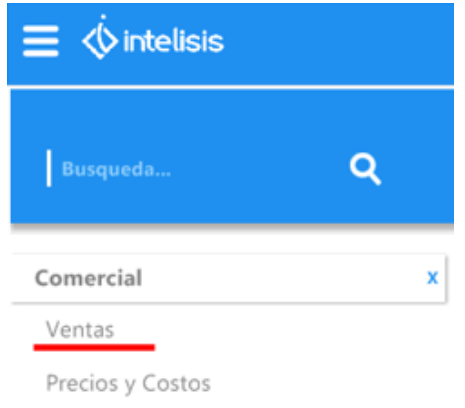

En el tablero de control, se busca la factura que se requiere cancelar, se pudiera ocupar algunos de los siguientes filtros o búsquedas para agilizar el proceso:

- Movimiento: Factura Refacc, FEL Refacc.
- Estatus: En Firme.
- Número del Cliente.
- Número del documento.

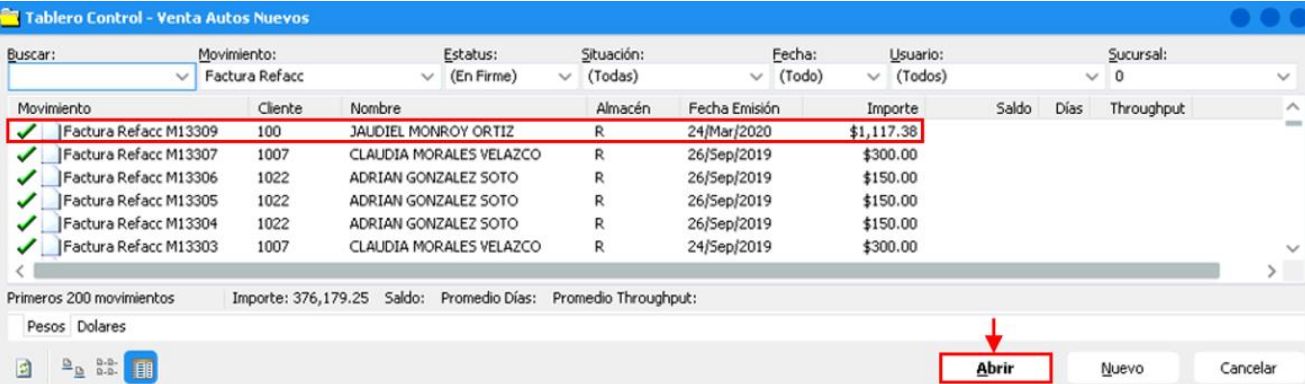

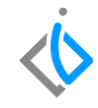

#### **Cancelación de facturas mismo día**

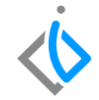

Una vez identificada la factura, se selecciona y se abre el movimiento, enseguida de clic en el botón cancelar.

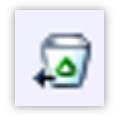

En seguida el sistema mostrara una ventana de precaución donde se requiere confirmar la cancelación*.* 

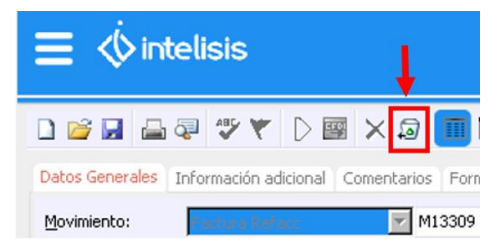

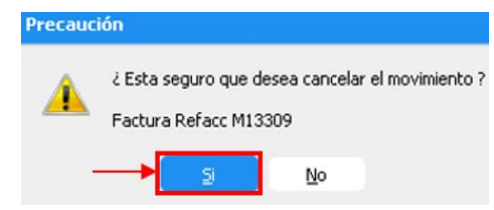

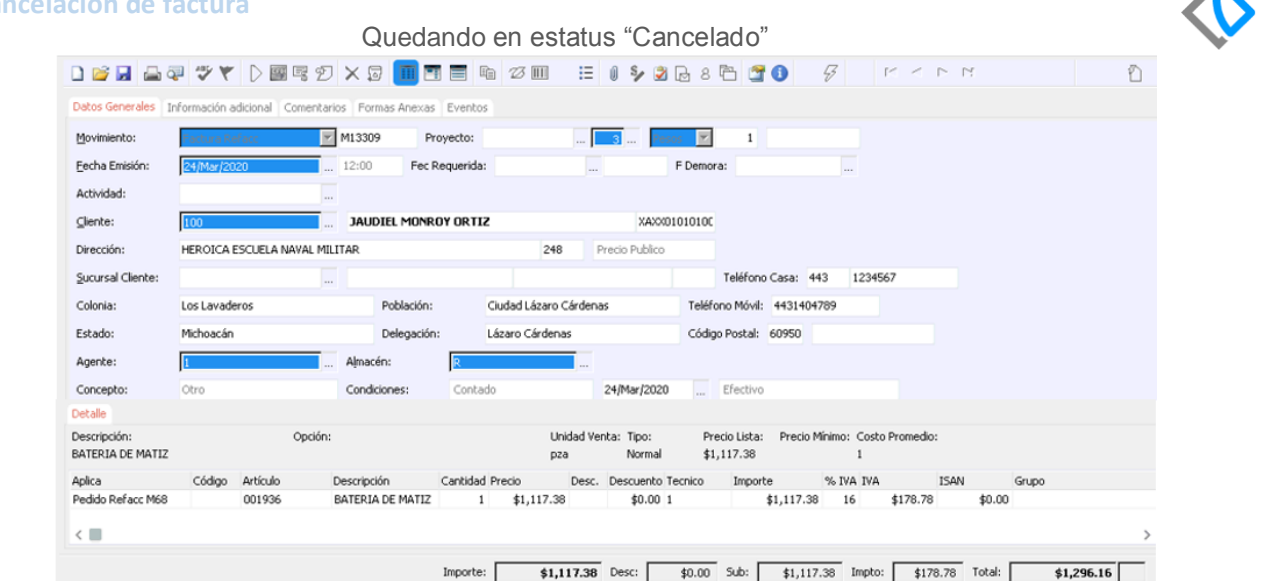

**Cancelado** 

6

Para consultar las facturas canceladas regrese al tablero de control y donde se mostraran de la siguiente forma:

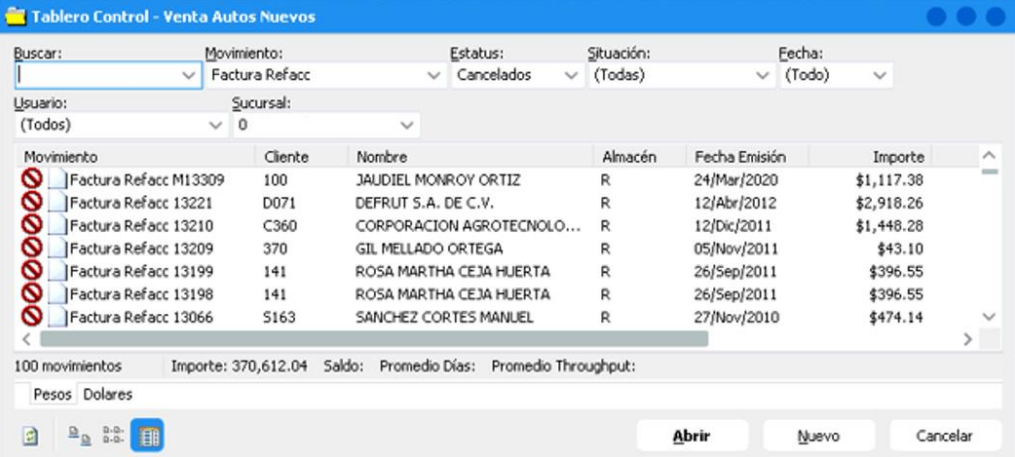

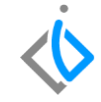

#### **Cancelación de facturas días posteriores**

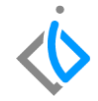

Para cancelar la factura se requiere ingresar en la siguiente ruta:

Intelisis **→** Comercial **→** Ventas

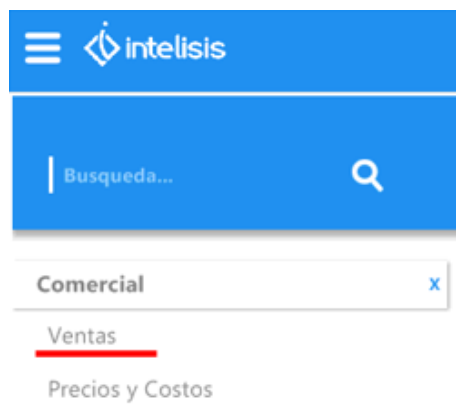

En el tablero de control, se busca la factura que se requiere cancelar, se pudiera ocupar algunos de los siguientes filtros o búsquedas para agilizar el proceso:

- Movimiento: Factura Refacc, FEL Refacc.
- Estatus: En Firme.
- Número del Cliente.
- Número del documento.

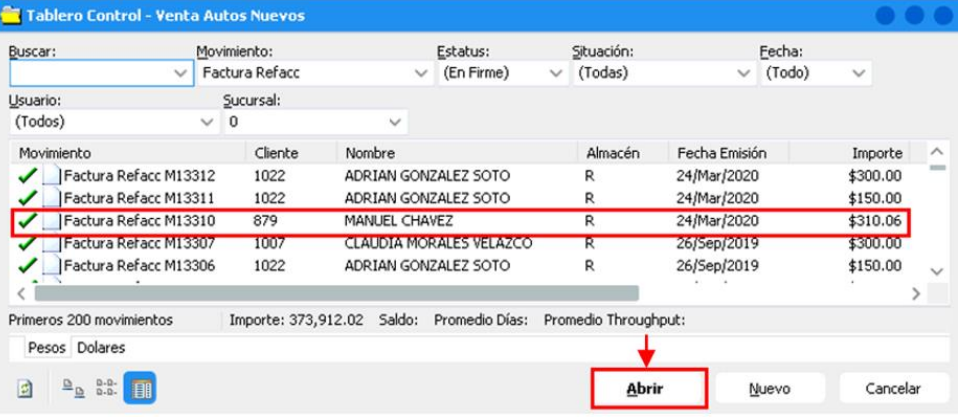

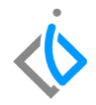

Una vez identificada la factura, se selecciona y se abre el movimiento, de clic en el botón cancelar.

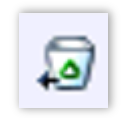

En seguida el sistema mostrara una ventana de precaución donde se requiere confirmar la cancelación, como la factura es de días anteriores aparecerá la Nota "Esta Cancelación va a Generar un Movimiento Contrario".

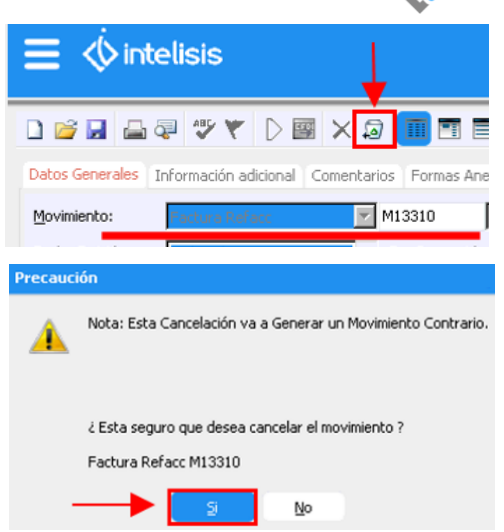

Cuando se confirma la acción, el sistema manda un aviso con la referencia del movimiento que se generó:

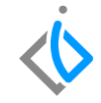

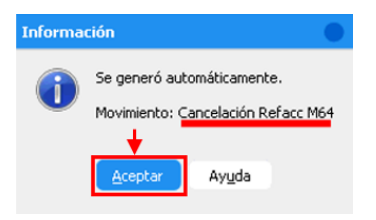

Cabe destacar que dependiendo del tipo de factura se genera un movimiento distinto es decir:

- $\circ$  Factura Refacc  $\rightarrow$  Cancelación Refacc
- $\circ$  FEL Refacc  $\rightarrow$  CE Refacc

Para poder revisar el movimiento que generó el sistema se debe regresar al tablero de control. En el filtro de movimiento seleccionar "Cancelación Refacc" o "CE Refacc" dependiendo de la factura que se cancele.

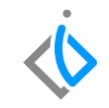

**Ejemplo:** Folio deM64 que viene de la factura M13310

#### Tablero Control - Venta Autos Nuevos Situación: Fecha: Buscar: Movimiento: Estatus: Cancelación Refacc (En Firme)  $\vee$  (Todas)  $\vee$  (Todo)  $\checkmark$ Usuario: Sucursal: (Todos)  $\vee$  0  $\overline{\phantom{a}}$ Movimiento Cliente Nombre Almacén Fecha Emisión Importe  $\hat{\phantom{a}}$ Cancelación Refacc M64 879 MANUEL CHAVEZ 25/Mar/2020 \$310.06 R Cancelación Refacc M63 1022 ADRIAN GONZALEZ SOTO \$300.00 R 25/Mar/2020 Cancelación Refacc 62 1535 AUTOMOTRIZ ACUEDUCTO, SA ... R 12/Ago/2014 \$457.70 Cancelación Refacc 61 F010 FAME MANANTIALES S.A. DE C.V. R 28/Nov/2012 \$380.44 Cancelación Refacc 60 **S045** SEGUROS INBURSA SA GRUPO F... 31/Ene/2011 \$5,355.37 R  $\checkmark$  $\begin{array}{ccccccccccccc} \cdot & \cdot & \cdot & \cdot & \cdot & \cdot & \cdot \end{array}$ X 64 movimientos Importe: 438,634.88 Saldo: Promedio Días: Promedio Throughput: Pesos Dolares  $\begin{array}{c|c|c|c|c} \mathbf{a} & \mathbf{a} & \mathbf{a} \\ \hline \mathbf{a} & \mathbf{a} & \mathbf{a} \end{array}$ 日 Abrir Nuevo Cancelar

Al consultar el movimiento aparece la referencia de la factura que se afectó, su consecutivo y el estatus "Concluido".

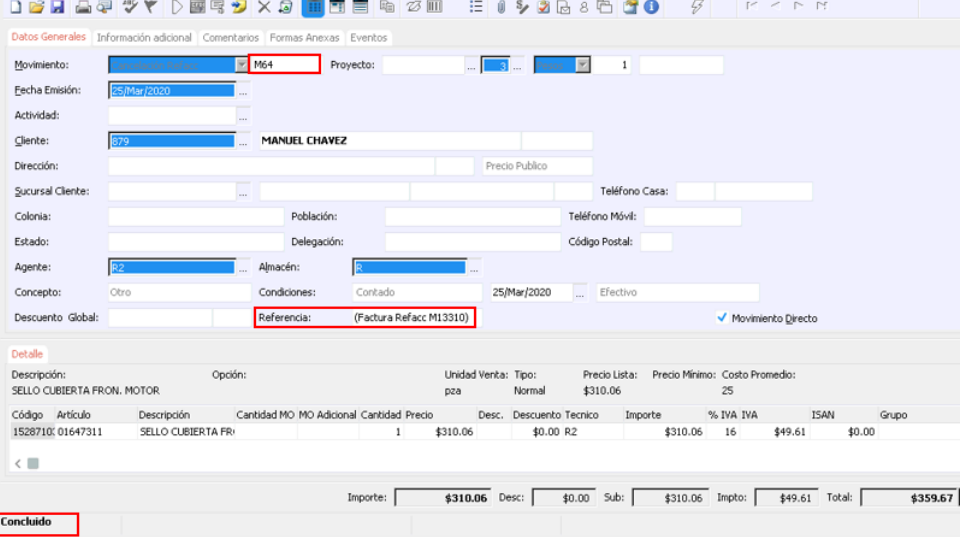

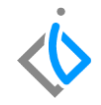

## <span id="page-14-0"></span>**Glosario de terminologías y procesos**

**UEN:** Unidad Estratégica del Negocio.

**Pedido:** Es el documento que realiza quien ha tomado la decisión en firme de comprar un bien o servicio.

**Factura:** En un documento de índole comercial que indica la compraventa de un bien o servicio. Tiene validez legal y fiscal.

**Estatus Concluido:** Se muestran aquellos movimientos que ya terminaron su proceso dentro del módulo.

**Estatus Cancelado:** Se muestran aquellos movimientos que fueron eliminados antes de concluir su proceso por alguna razón dentro del módulo.

## <span id="page-15-0"></span>**FAQ**

**¿Qué movimiento genera una cancelación de factura de días posteriores?**

Una Factura Refacc su movimiento de cancelación es: Cancelación Refacc

Una FEL Refacc su movimiento de cancelación es: CE Refacc

#### **¿Si se ocupara re facturar existe una opción que facilite el llenado de la información?**

Cuando la factura viene de un pedido, este pedido de refacciones quedara nuevamente en estatus "Pendiente" el cual se volverá avanzar a facturación o en su caso a venta perdida.

**Nota** importante de no hacer lo anterior la refacciones en ese pedido quedaran en estatus "Reservadas" y no podrán ser utilizadas en otro pedido.

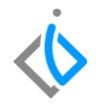

# *<u>intelisis</u>*

**Cancelación de factura**

**Gracias por consultar nuestras Guías Rápidas Web**

*Es un gusto poder ayudarte.*

*Equipo de Consultoría*

*Intelisis Solutions* [dmsautos@intelisis.com](mailto:dmsautos@intelisis.com) *Tel. (443) 333 2537*